DREPTURI DE AUTOR © Hangzhou EZVIZ Software Co., Ltd. TOATE DREPTURILE REZERVATE.

Orice informatie, inclusiv, printre altele, formulări, imagini, grafice sunt proprietățile Hangzhou EZVIZ Software Co., Ltd. (denumite în continuare "EZVIZ"). Acest manual de utilizare (denumit în continuare "Manualul") nu poate fi reprodus, modificat, tradus sau distribuit, parţial sau în întregime, prin niciun fel de mijloc, fără permisiunea prealabilă scrisă a EZVIZ. Cu exceptia cazului în care se stipulează altfel, EZVIZ nu face nicio garanție sau reprezentare, expresă sau implicită, cu privire la Manual.

#### **Despre acest Manual**

Manualul include instrucţiuni pentru utilizarea şi gestionarea produsului. Fotografiile, diagramele, imaginile si toate celelalte informatii de mai jos sunt doar pentru descriere și explicații. Informațiile conținute în Manualul pot fi modificate, fără notificare prealabilă, din cauza actualizărilor firmware-ului sau din alte motive. Vă rugăm să găsiți cea mai recentă versiune în ∈zviz ™ pe site-ul web (http://www.ezviz.com).

#### **Înregistrare revizuire**

Versiune nouă — ianuarie 2023

#### **Recunoaşterea mărcilor**

EZVIZ ™,  $\mathcal{S}^{\mathbb{N}}$  ™, și alte mărci comerciale și sigle ale EZVIZ sunt proprietatea EZVIZ în diferite jurisdicții. Alte mărci comerciale și sigle menționate mai jos reprezintă proprietatea respectivilor deținători.

### **Declinarea răspunderii legale**

ÎN MĂSURA MAXIMĂ PERMISĂ DE LEGISLAŢIA APLICABILĂ, PRODUSUL DESCRIS, ÎMPREUNĂ CU COMPONENTELE HARDWARE, SOFTWARE ŞI FIRMWARE ALE ACESTUIA, ESTE FURNIZAT "AŞA CUM ESTE", CU TOATE DEFECTELE ŞI ERORILE, IAR EZVIZ NU GARANTEAZĂ NICI ÎN MOD EXPRES, NICI SUBÎNŢELES, INCLUSIV, DAR FĂRĂ A SE LIMITA LA, VANDABILITATEA, CALITATEA SATISFĂCĂTOARE, ADECVAREA PENTRU UN ANUMIT SCOP ŞI NEÎNCĂLCAREA OBLIGAŢIILOR TERŢILOR. ÎN NICIO SITUATIE EZVIZ, DIRECTORII, FUNCTIONARII, ANGAJATII SAU AGENTII SĂI NU VOR RĂSPUNDE PENTRU NICIUN FEL DE DAUNE SECUNDARE, ACCIDENTALE SAU INDIRECTE, INCLUSIV, PRINTRE ALTELE, DAUNE PENTRU PIERDEREA PROFITULUI ACTIVITĂŢII, ÎNTRERUPEREA ACTIVITĂŢII SAU PIERDEREA DE DATE SAU DOCUMENTE ÎN LEGĂTURĂ CU UTILIZAREA ACESTUI PRODUS, CHIAR DACĂ EZVIZ A FOST AVERTIZATĂ ÎN LEGĂTURĂ CU POSIBILITATEA UNOR ASTFEL DE DAUNE.

ÎN LIMITA MAXIMĂ PERMISĂ DE LEGEA APLICABILĂ, RĂSPUNDEREA TOTALĂ A EZVIZ PENTRU TOATE DAUNELE NU VA DEPĂŞI ÎN NICIUN CAZ PREŢUL INIŢIAL DE ACHIZIŢIE AL PRODUSULUI.

EZVIZ NU ÎŞI ASUMĂ NICIO RĂSPUNDERE PENTRU VĂTĂMĂRI CORPORALE SAU DAUNE MATERIALE CA URMARE A ÎNTRERUPERII PRODUSULUI SAU A ÎNCETĂRII SERVICIULUI CAUZATE DE: A) INSTALAREA SAU UTILIZAREA NECORESPUNZĂTOARE, ALTELE DECÂT CELE SOLICITATE; B) PROTECŢIA INTERESELOR NAŢIONALE SAU PUBLICE; C) FORŢA MAJORĂ; D) UTILIZAREA DE CĂTRE DVS. SAU TERŢI, INCLUSIV, DAR FĂRĂ A SE LIMITA LA, UTILIZAREA PRODUSELOR, SOFTWARE-ULUI, APLICAŢIILOR TERŢILOR ŞI ALTELE.

ÎN CEEA CE PRIVEŞTE PRODUSUL CU ACCES LA INTERNET, UTILIZAREA PRODUSULUI SE VA FACE ÎN ÎNTREGIME DOAR PE RISC PROPRIU. EZVIZ NU ÎŞI VA ASUMA RESPONSABILITATEA PENTRU FUNCŢIONAREA NECORESPUNZĂTOARE, SCURGERILE DE INFORMAŢII CONFIDENŢIALE SAU ALTE DAUNE CARE POT REZULTA DIN ATACURILE CIBERNETICE, ATACURILE HACKERILOR, INFECTAREA CU VIRUŞI SAU ALTE RISCURI DE SECURITATE PE INTERNET; CU TOATE ACESTEA, EZVIZ VA OFERI ASISTENŢĂ TEHNICĂ OPORTUNĂ DACĂ ESTE NECESAR. LEGILE DE SUPRAVEGHERE ŞI LEGILE PRIVIND PROTECŢIA DATELOR VARIAZĂ ÎN FUNCŢIE DE JURISDICŢIE. VĂ RUGĂM SĂ VERIFICAŢI TOATE LEGILE RELEVANTE DIN JURISDICŢIA DVS. ÎNAINTE DE A UTILIZA ACEST PRODUS PENTRU A VĂ ASIGURA CĂ UTILIZAREA DE CĂTRE DVS. RESPECTĂ LEGEA APLICABILĂ. EZVIZ VA FI RĂSPUNZĂTOARE ÎN EVENTUALITATEA ÎN CARE ACEST PRODUS ESTE UTILIZAT ÎN SCOPURI NELEGITIME.

ÎN CAZUL UNOR CONFLICTE ÎNTRE CELE DE MAI SUS ŞI LEGEA APLICABILĂ, ACEASTA DIN URMĂ PREVALEAZĂ.

# **Cuprins**

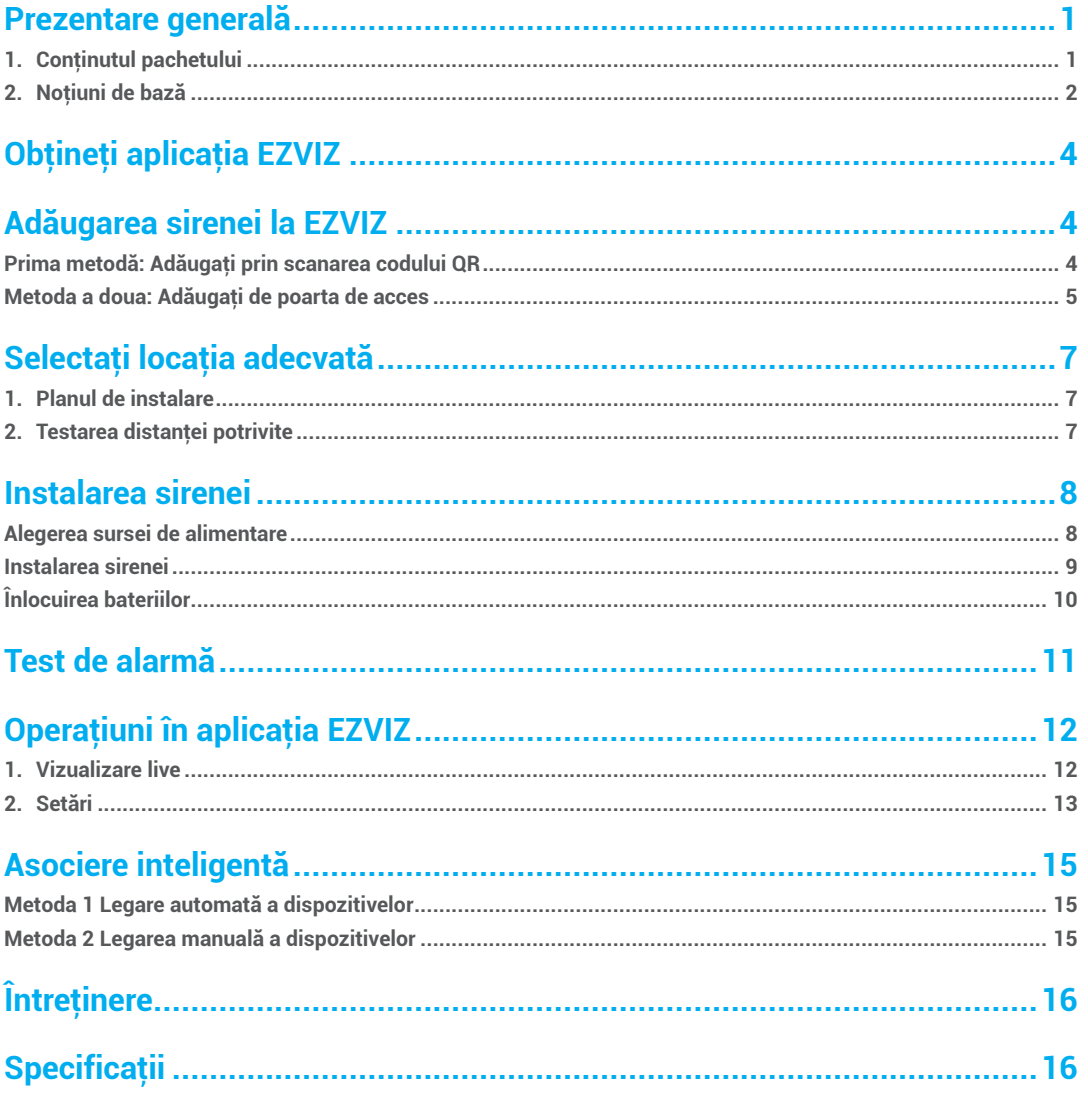

<span id="page-2-0"></span>Sirena inteligentă (denumită în continuare sirena) este un dispozitiv de alertare cu un volum sonor de până la 105 dB. Prevăzută cu un indicator LED strălucitor şi baterii preinstalate, sirena poate fi rapid instalată, configurată şi operată cu aplicaţia EZVIZ.

Dispozitivul se configurează prin aplicația EZVIZ pentru iOS și Android. Sistemul notifică utilizatorilor toate evenimentele prin notificări push.

### **Prezentare generală**

**1. Conţinutul pachetului**

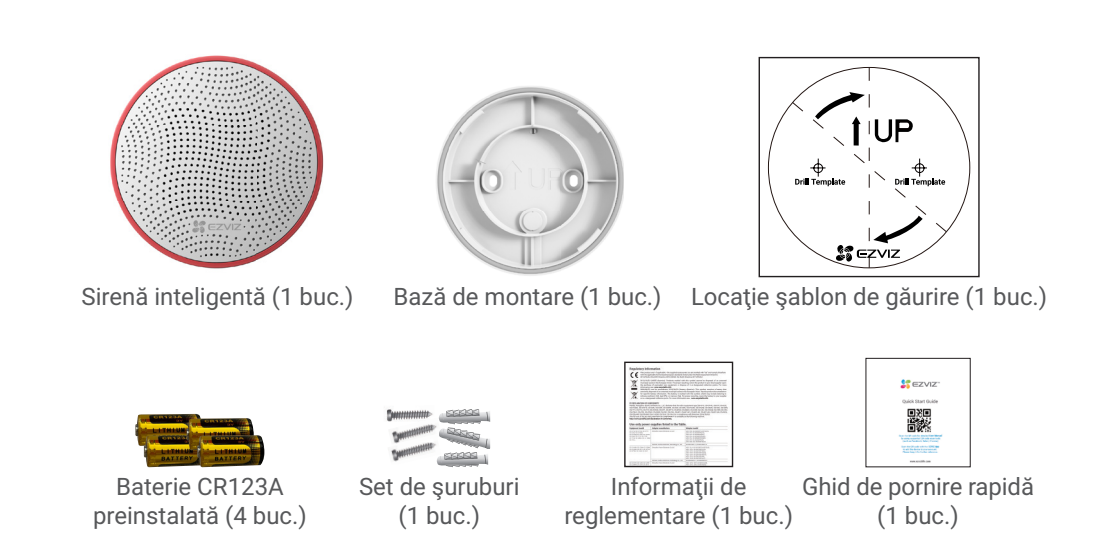

1

- **•** Aspectul dispozitivului diferă în funcție de modelul achiziționat.
	- Toate figurile din acest manual au caracter orientativ.

### <span id="page-3-0"></span>**2. Noţiuni de bază**

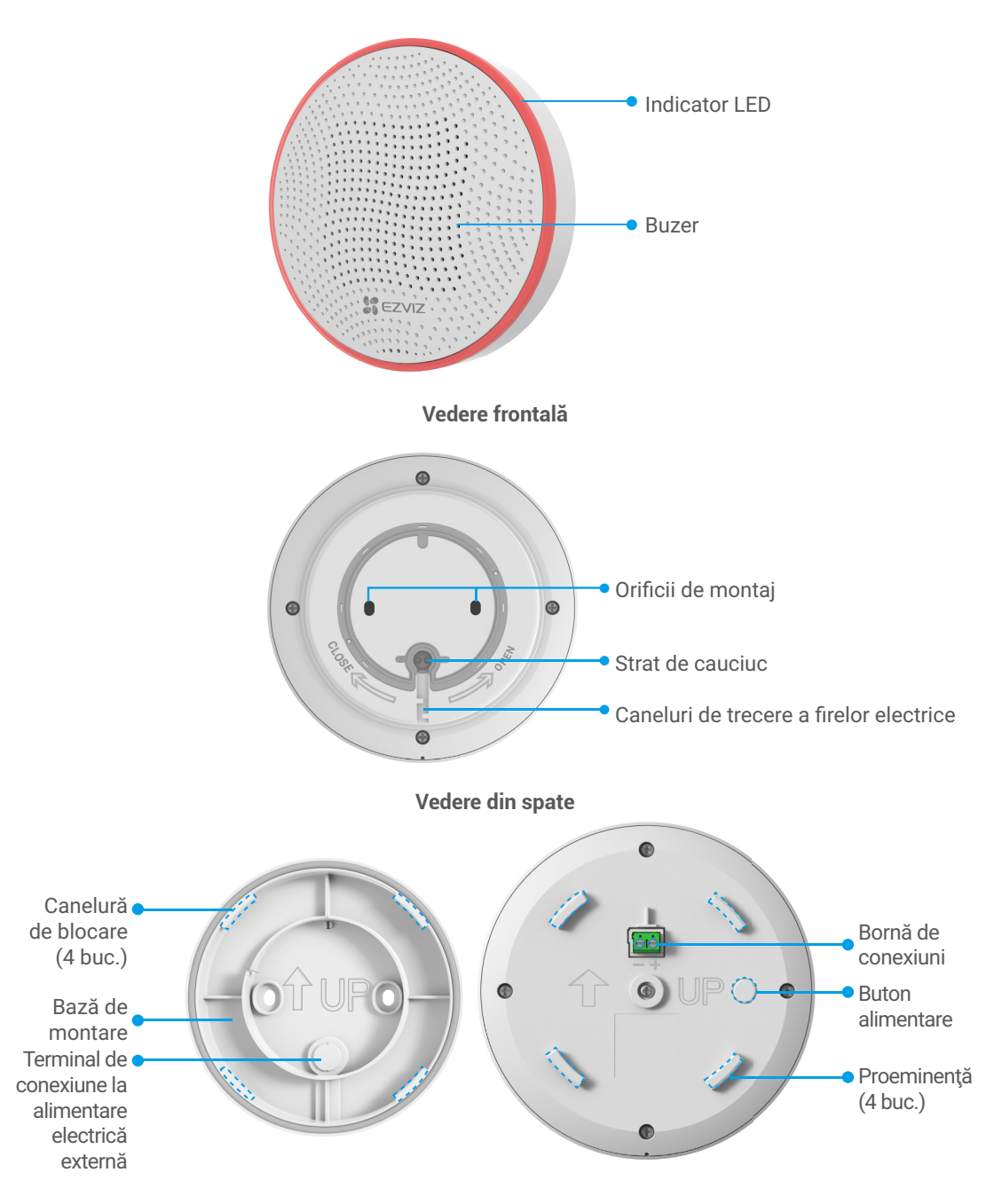

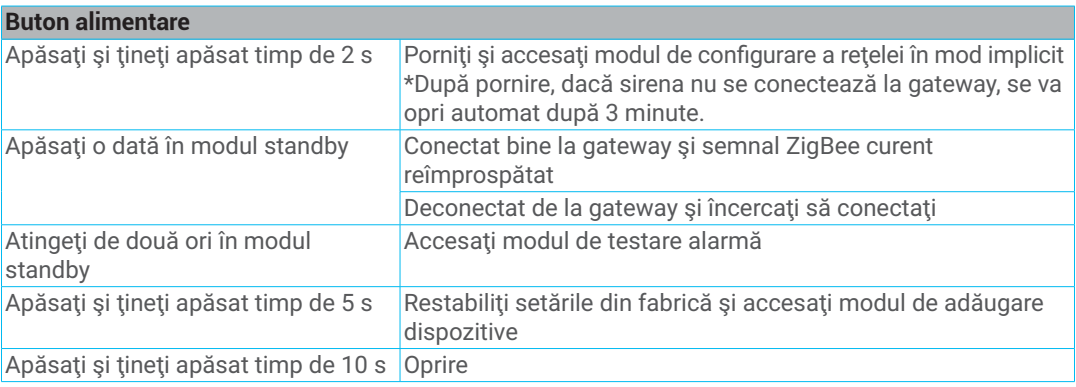

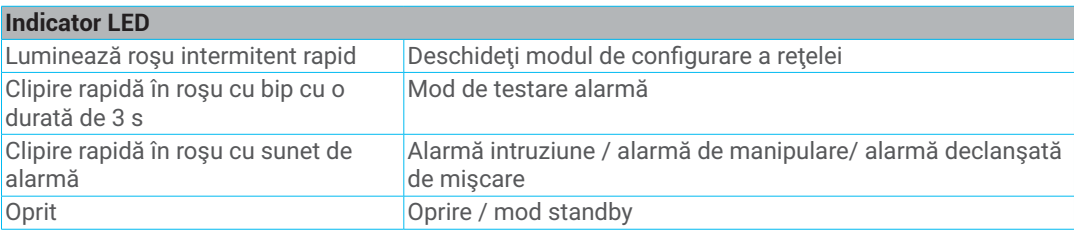

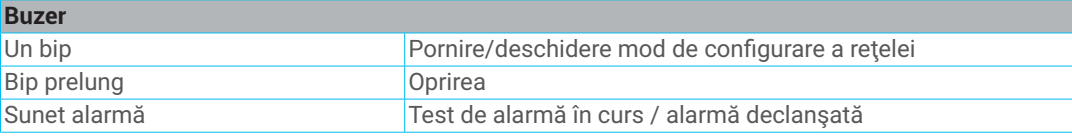

### **Port de alimentare**

(Dacă nu alegeţi să alimentaţi cu baterii) Puteţi conecta sirena la o alimentare externă cu c.c. 12 V 1 A sau specificațiile de mai sus.

## <span id="page-5-0"></span>**Obţineţi aplicaţia EZVIZ**

- 1. Conectaţi telefonul mobil la Wi-Fi (sugerat).
- 2. Descărcați și instalați aplicația EZVIZ căutând "EZVIZ" în App Store sau Google Play™.
- 3. Lansaţi aplicaţia şi înregistraţi un cont de utilizator EZVIZ.

![](_page_5_Figure_4.jpeg)

Dacă aţi folosit deja aplicaţia, asiguraţi-vă că este cea mai recentă versiune. Pentru a afla dacă este disponibilă o actualizare, accesați magazinul de aplicații și căutați EZVIZ.

### **Adăugarea sirenei la EZVIZ**

Sirena trebuie utilizată împreună cu EZVIZ ZigBee Smart Gateway (denumită în continuare "gateway"). Adăugați gateway la EZVIZ consultând manualul de utilizare pentru gateway și apoi adăugaţi sirena la gateway.

#### **Prima metodă: Adăugaţi prin scanarea codului QR**

- 1. Conectaţi-vă la contul dvs. prin intermediul aplicaţiei EZVIZ, atingeţi pictograma de adăugare a dispozitivului, apoi va fi afişată interfaţa de scanare a codului QR.
- 2. Scanaţi codul QR de pe spatele sirenei sau de pe coperta manualului de utilizare.

![](_page_5_Picture_11.jpeg)

<span id="page-6-0"></span>3. Apăsaţi şi ţineţi apăsat butonul de pornire timp de 2 s (pentru prima conectare la reţea şi pentru oprirea sirenei) sau apăsaţi şi ţineţi apăsat butonul de pornire a sirenei timp de 5 s (în modul standby) pentru a accesa modul de adăugare dispozitive şi indicatorul LED va clipi rapid în roşu.

![](_page_6_Picture_1.jpeg)

- 4. Adăugați sirena la gateway urmând expertul din aplicație.
- 5. După adăugarea cu succes a sirenei în aplicație, creați o rutină nouă legând dispozitivele inteligente EZVIZ la sirenă pentru o experienţă de utilizare completă. (Pentru operaţiuni de legare inteligentă, consultați secțiunea "Legătură inteligentă" din acest manual de utilizare).

![](_page_6_Figure_4.jpeg)

Legătura inteligentă este necesară pentru utilizarea sirenei. O sirenă nelegată nu vă poate oferi un serviciu de alarmă complet.

#### **Metoda a doua: Adăugaţi de poarta de acces**

- Când adăugaţi sirena la gateway, amplasaţi sirena cât mai aproape posibil de gateway.
- 1. Apăsaţi o dată pe tasta funcţională a gateway pentru ca gateway să intre în modul de adăugare dispozitive şi indicatorul LED va clipi lent în alb.

![](_page_6_Figure_9.jpeg)

2. Apăsați și țineți apăsat butonul de pornire timp de 2 s (pentru prima conectare la rețea și pentru oprirea sirenei) sau apăsați și țineți apăsat butonul de pornire a sirenei timp de 5 s (în modul standby) pentru a accesa modul de adăugare dispozitive şi indicatorul LED va clipi rapid în roşu.

![](_page_7_Picture_1.jpeg)

- 3. Se va emite o solicitare vocală prin care vi se reaminteşte că sirena a fost adăugată automat la gateway și, concomitent, indicatorul LED va fi stins și veți putea vedea sirena adăugată în aplicația EZVIZ.
- Dacă indicatorul LED este stins şi nu apare nicio sirenă în aplicaţie, ceea ce înseamnă că adăugarea sirenei la gateway nu a reuşit, apăsaţi şi ţineţi apăsat butonul de pornire timp de 5 s pentru a deschide modul de configurare a reţelei.
	- Dacă doriţi să ştergeţi sirena, alegeţi oricare dintre metodele următoare pentru a elimina relaţia de potrivire între sirenă şi gateway:
		- Intrați în pagina cu detalii a sirenei din aplicația EZVIZ și stergeți sirena;
		- Apăsaţi şi ţineţi apăsat butonul de pornire timp de 5 s până când rama LED clipeşte rapid în roşu pentru resetare şi apoi ştergeţi sirena din gateway.
- 4. După ce ați adăugat cu succes sirena în aplicație, legați dispozitivele inteligente EZVIZ la sirenă pentru o experiență de utilizare completă. (Pentru operațiuni de legare inteligentă, consultați secțiunea "Legătură inteligentă" din acest manual de utilizare.)

# <span id="page-8-0"></span>**Selectaţi locaţia adecvată**

#### **Atenţionare privind instalarea**

- Instalarea recomandată a sirenei în casă.
- Pentru a evita pericolele, fixaţi bine sirena atunci când o instalaţi pe perete.
- Nu instalaţi sirena aproape de obiecte metalice sau oglinzi (ele pot interfera cu semnalul radio şi îl pot slăbi).
- Pentru a vă asigura că conexiunea dintre gateway şi sirenă este stabilă, consultaţi planul de instalare şi amplasaţi gateway aproape de sirenă.
- Între gateway şi sirenă trebuie să existe cât mai puţine obstacole metalice şi pereţi. Se recomandă să amplasați sirena și gateway aproape de fereastră sau la același etaj.
- Dacă trebuie să legaţi dispozitive secundare pe mai multe etaje, vă recomandaţi să amplasaţi câte un gateway la fiecare etaj pentru a avea o conexiune stabilă.

### **1. Planul de instalare**

Locul sirenei depinde de distanța sa față de gateway și de obstacolele care împiedică transmiterea semnalului radio: pereți, podele, obiecte mari.

Pentru mai multe sugestii de instalare, consultați figura următoare.

![](_page_8_Figure_11.jpeg)

#### **2. Testarea distanţei potrivite**

După ce aţi ales un loc de instalare, asiguraţi-vă că sirena se află la o distanţă potrivită de comunicaţie cu gateway efectuând un test de putere a semnalului.

Deschideţi aplicaţia EZVIZ şi accesaţi pagina cu detalii a dispozitivului, apoi atingeţi **Putere semnal** din partea de sus a paginii pentru a testa puterea semnalului în vederea găsirii unei poziţii optime de instalare.

## <span id="page-9-0"></span>**Instalarea sirenei**

- $\bullet\cdot\hat{}$  inainte de instalare, asigurati-vă că izolația firului electric nu este deteriorată.
	- Aveţi grijă să îndreptaţi firele de alimentare electrică externă la ieşirea de conectare a bazei de instalare pentru a evita acumularea prea multor fire între baza de instalare şi corpul sirenei, ceea ce ar afecta montarea ulterioară a sirenei.
	- Atunci când scoateți în afară firele de alimentare electrică externă, ajustați stratul de cauciuc dacă există vreo deformare a muchiei.
	- Când utilizaţi o sursă de alimentare electrică externă, sirena este alimentată de alimentarea externă, iar bateriile preinstalate nu vor funcționa.

#### **Alegerea sursei de alimentare**

- 1. Alimentare cu baterii (recomandată) Pentru sirenă sunt preinstalate patru baterii.
- 2. Alimentare electrică externă (c.c. 12 V 1 A sau specificaţiile de mai sus)
- Împungeţi stratul de cauciuc de pe baza de instalare cu o sculă similară cu un ac (aceeaşi dimensiune precum diametrul firului de alimentare electrică externă) pentru a scoate în afară firele de alimentare electrică externă;

![](_page_9_Picture_9.jpeg)

• Conectaţi firele de alimentare electrică externă la borna de conexiuni de pe spatele sirenei.

![](_page_9_Picture_11.jpeg)

#### <span id="page-10-0"></span>**Instalarea sirenei**

1. Lipiţi şablonul de găurire pe o suprafaţă de perete curată şi dreaptă.

2. (Numai pentru perete de ciment) Realizati găurile pentru suruburi conform sablonului și introduceţi suporturile.

3. Montați baza de instalare conform marcajului *j* UP de pe șablonul de găurire și de pe baza de instalare şi apoi fixaţi baza de instalare cu şuruburi.

![](_page_10_Picture_4.jpeg)

4. Puneţi sirena în baza de instalare şi apoi rotiţi sirena în sensul acelor de ceasornic pentru a bloca complet proeminenţele sirenei în canelurile din baza de instalare.

![](_page_10_Picture_6.jpeg)

![](_page_10_Picture_7.jpeg)

<span id="page-11-0"></span>5. Instalarea este finalizată.

![](_page_11_Picture_1.jpeg)

### **Înlocuirea bateriilor**

Dacă utilizați alimentare cu baterii pentru sirenă și trebuie să le înlocuiți, urmați pașii de mai jos:

- $\bullet$  Înainte de înlocuire, **dezactivati "Alarmă de manipulare" și "Alertă la mișcare" din pagina** Setări aplicație a sirenei sau puteți apăsa și ține apăsat butonul de pornire timp de 10 s pentru a opri sirena. În caz contrar s-ar putea să fiţi deranjat(ă) de o alarmă puternică.
- 1. Apucaţi sirena cu ambele mâini şi rotiţi-o în sens invers acelor de ceasornic pentru a îndepărta sirena de pe perete.
- 2. Deşurubaţi cele 5 şuruburi de pe capacul posterior cu o şurubelniţă şi apoi deschideţi capacul.
- 3. Scoateti cele 4 baterii din corpul sirenei și apoi introduceți 4 baterii CR123A noi în compartimentele pentru baterii conform marcajelor.
- 4. Închideţi capacul posterior al sirenei şi strângeţi şuruburile.

![](_page_11_Picture_9.jpeg)

- După înlocuirea cu baterii noi, dacă se declanşează alarma atunci când porniţi sirena, confirmati următoarele motive:
	- "Alarmă de manipulare" declanşată de asamblarea incompletă, de pildă capacul posterior nu este bine fixat;
	- "Alertă la mişcare" declaşată de mişcarea sirenei.

## <span id="page-12-0"></span>**Test de alarmă**

Notă: volumul alarmei poate cauza disconfort. Pregătiţi-vă.

După terminarea instalării sirenei, atingeți butonul de testare a alarmei  $\Box$  din aplicație, sirena

va declanşa o alarmă, indicatorul LED va **clipi rapid în roşu** şi buzerul va **bipăi timp de 3 s**, ceea ce înseamnă că sirena este în stare bună.

Dacă ați legat deja alte dispozitive inteligente EZVIZ, încercați să testați efectele legării respectivelor dispozitive inteligente.

![](_page_12_Figure_5.jpeg)

Dacă sirena nu funcţionează normal, efectuaţi testul de semnal cât mai mult posibil pentru un rezultat mai exact sau încercaţi să scurtaţi distanţa dintre gateway şi sirenă.

## <span id="page-13-0"></span>**Operaţiuni în aplicaţia EZVIZ**

Interfaţa aplicaţiei poate fi diferită din cauza actualizării versiunii, iar interfaţa aplicaţiei pe care aţi instalat-o pe telefon va prevala.

### **1. Vizualizare live**

Când lansaţi aplicaţia EZVIZ, puteţi gestiona sirena după cum este necesar din pagina de pornire.

![](_page_13_Picture_4.jpeg)

![](_page_13_Picture_74.jpeg)

<span id="page-14-0"></span>![](_page_14_Picture_1.jpeg)

![](_page_15_Picture_110.jpeg)

### <span id="page-16-0"></span>**Asociere inteligentă**

Există două metode de realizare a unei experienţe inteligente.

#### **Metoda 1 Legare automată a dispozitivelor**

**(pentru adăugarea sirenei prin scanarea codului QR)** După ce sirena este conectată la reţea cu succes, se va afişa pagina Legătură inteligentă.

Toate dispozitivele inteligente EZVIZ acceptate din contul dvs. vor fi afişate aici şi puteţi alege ca dispozitivele să fie legate direct.

![](_page_16_Picture_5.jpeg)

#### **Metoda 2 Legarea manuală a dispozitivelor**

Accesați "Setări->Legătură inteligentă" pentru a lega dispozitive inteligente EZVIZ noi la sirenă.

![](_page_16_Picture_8.jpeg)

# <span id="page-17-0"></span>**Întreţinere**

- 1. Verificați în mod regulat capacitatea de funcționare a sirenei. Curățați corpul sirenei de praf, pânză de păianjen şi alte materiale străine când acestea apar. Folosiţi o batistă uscată moale, adecvată pentru echipamente tehnice.
- 2. Nu folosiți substanțe care conțin alcool, acetonă, benzină sau alți solvenți activi pentru a curăța sirena.
- 3.Dacă nivelul de energie al bateriei este redus, sistemul de securitate notifică acest lucru utilizatorului.
- 4.Înlocuirea bateriei: Cumpăraţi din timp patru baterii CR123A. Pentru detalii, consultaţi ultimul capitol din Instalarea sirenei.

## **Specificaţii**

![](_page_17_Picture_146.jpeg)